## Microsoft OneDrive

An important part of your Microsoft Office 365 account is access to Microsoft's OneDrive. You have a terabyte worth of space to store whatever you want.

You will need to login to Office 365 <u>https://portal.office.com</u> to access OneDrive.

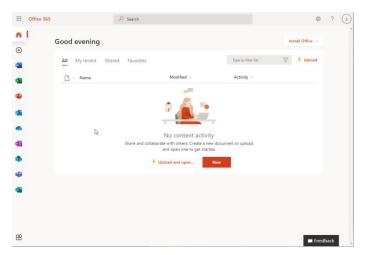

Once you have logged into Office 365, you will need to click on the Apps button in the upper left corner and click **OneDrive.** 

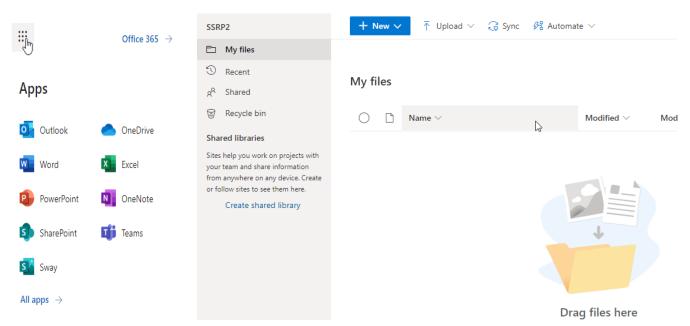

When you are in OneDrive you can drag and drop files directly into the webpage to access your data.

|                 | 🕂 New 🗸 🕴 T Upload 🗸 📿 S | $\downarrow = \text{Sort} \lor  \checkmark  = \lor  \textcircled{0}$ |                                                                             |  |
|-----------------|--------------------------|----------------------------------------------------------------------|-----------------------------------------------------------------------------|--|
|                 | My files                 |                                                                      | Uploaded 1 item to My files<br>102 bytes<br>password reset.txt<br>102 bytes |  |
|                 | $ ho$ Name $\vee$        | Modified $\vee$ Mod                                                  |                                                                             |  |
| Drag files here | password reset.txt       | A few seconds ago SSRI                                               | p.                                                                          |  |

OneDrive allows you to work on files just like you would if they were on your computer, but any changes you make are continually updated in the cloud. You can delete and restore files from the Recycle Bin in your OneDrive.

|                                                | Empty recycle bin                                  |                                        |                   | ↓≂ Sort ∨ ≕ ①                 |                          |  |
|------------------------------------------------|----------------------------------------------------|----------------------------------------|-------------------|-------------------------------|--------------------------|--|
| Delete? ×                                      | Recycle bin                                        |                                        |                   |                               |                          |  |
| Are you sure you want to send this item to the | $\square$ Name $\vee$                              | Date deleted $\downarrow$ $\checkmark$ | Deleted by $\vee$ | Created by $ \smallsetminus $ | Original location        |  |
| site recycle bin?                              | password reset.txt                                 | 5/11/2021 3:28 PM                      | SSRP2             | SSRP2                         | personal/ssrp2_my_sulliv |  |
| Delete Cancel                                  | Can't find what you're looking for? Check the Secc | nd-stage recycle bin                   |                   |                               |                          |  |